[Home](http://kanooh.be/) Over [kañooh](http://kanooh.be/over-ka%C3%B1ooh) [Nieuws](http://kanooh.be/over-ka%C3%B1ooh/nieuws) [Toelichtingen](http://kanooh.be/over-ka%C3%B1ooh/nieuws/toelichtingen)

# Releasenotes 22 oktober 2015

### In deze release

- Website- en persoonlijke instellingen
	- Website instellingen
	- Persoonlijke instellingen
- Tabellen
- Zoeken in panes
- En verder…
- Hulp nodig?

In deze sprint leveren we de website instellingen op. Vanaf nu is het mogelijk voor de website beheerder om aan de website gerelateerde instellingen zoals de site naam en 404 en 403-pagina's aante passen.

Verder kunnen alle gebruikers nu ook hun persoonlijke gegevens aanpassen en voorkeuren kenbaar maken.

Op veler verzoek is het nu mogelijk om in panes te zoeken! Ook hebben we verder gewerkt aan de opmerkingen van Anysurfer. De Anysurfer-update vind je [hier](http://bit.ly/Anysurfer20102015). En we hebben de tabellen verder verbeterd zodat ze ook op tablet en smartphone goed tonen.

In totaal werden er 29 tickets afgewerkt. Klik [hier](http://bit.ly/R20151022) om de details van de release na te kijken.

### Website- en persoonlijke instellingen

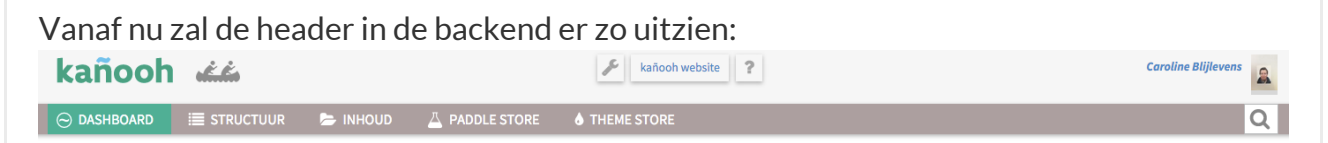

Rechtsboven zie je de profielfoto en naam van de ingelogde gebruiker en in het midden een gereedschapsicoon wat staat voor de website instellingen, de links vaan de frontend van de website en een vraagteken welke linkt naar de supportpagina.

### Website instellingen

De website beheerder kan nu toegang krijgen tot onderstaand scherm. De sitenaam, actieve homepage, de foutpagina's alswel het algemene e-mail adres kunnen hier beheert worden.

 $\rightarrow$ 

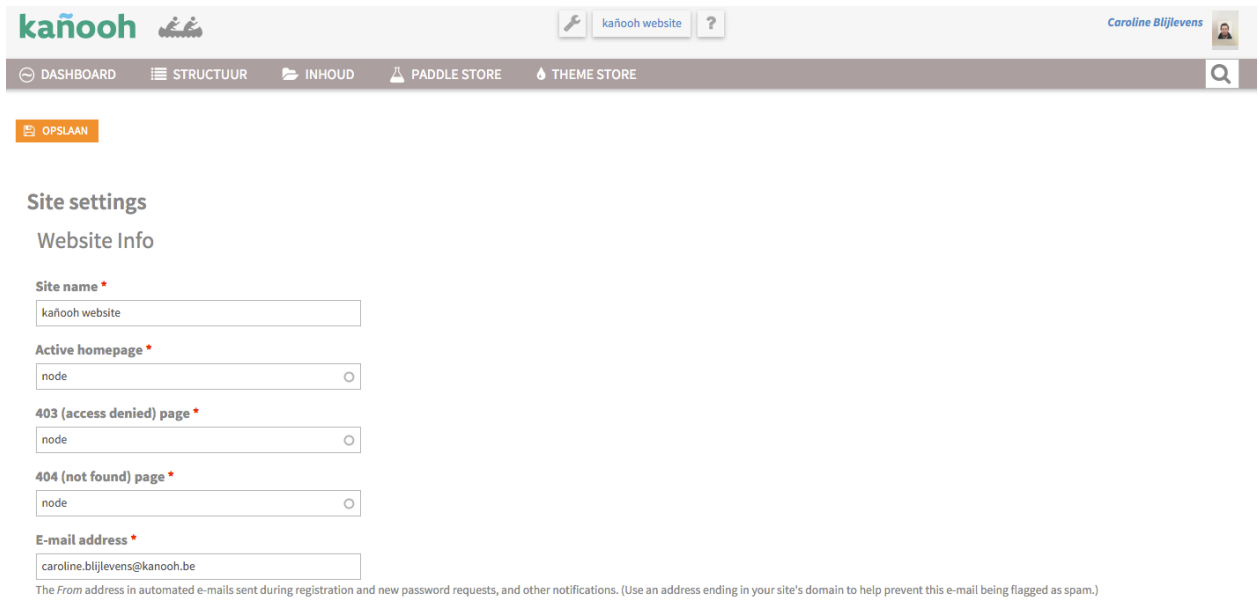

#### Persoonlijke instellingen

Iedere gebruiker kan zijn of haar eigen instellingen beheren. Je naam, gebruikersnaam, email adres, telefoonnummer en wachtwoorden kunnen zelf beheerd worden. Verder kan je een profielfoto instellen en zie je welke rol(len) je hebt.

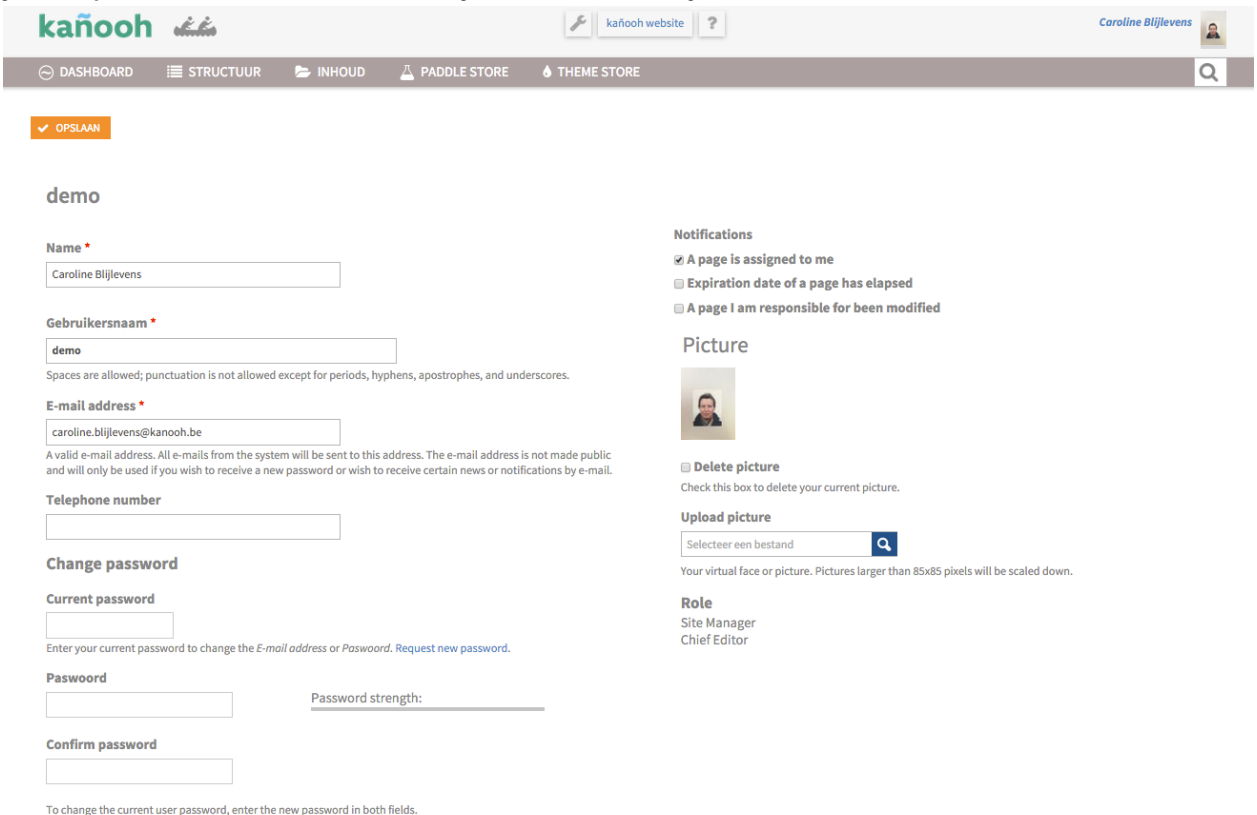

Een erg handige toepassing welke we nu introduceren is het gebruik van notificaties. Het is nu mogelijk om van 3 acties notificaties te ontvangen, namelijk:

• wanneer er een pagina aan jou toegewezen wordt (ter goedkeuring of of na te kijken). Deze notificatie staat standaard aan.

- wanneer er een pagina gedepubliceerd wordt
- wanneer iemand een wijziging aanbrengt aan een pagina waar jij verantwoordelijk voor bent.

### Tabellen

Tabellen hebben nu conform Bootstrap responsive gedrag. Wanneer de tabel in tablet of smartphone formaat wordt bekeken, zal er een scrollbar verschijnen.

## Zoeken in panes

Content in panes was eerder niet doorzoekbaar. Nu is dit wel het geval! Hierdoor krijgen bezoekers een compleet overzicht van alle content op de website wanneer de zoekfunctie gebruikt wordt.

### En verder?

… hielden (en houden) we ons bezig met het optimaliseren van de testing en het oplossen van diverse bugs. Details zijn hier te vinden.

## Hulp nodig?

Heb je vragen, dan kan je steeds terecht op de kañooh helpdesk. Maak een ticket aan via support.kanooh.be, mail naar [helpmij@kanooh.be](mailto:helpmij@kanooh.be) of bel 02/307 79 08.

We helpen je graag!

Heb je problemen, klachten of praktische vragen over jouw kañooh website? Formuleer ze hieronder, mail naar [helpmij@kanooh.be](mailto:helpmij@kanooh.be) of laat van je horen op 02 307 79 08!